## Электронные системы

УДК 621.43.044 М.П. Драган

# Програмна оптимізація електронного регулювання швидкості холостого ходу двигуна внутрішнього згоряння, керуючи кутом випередження запалювання

Проводится программная параметрическая оптимизация электронного регулирования скорости холостого хода в двигателе внутреннего сгорания путем управления углом опережения зажигания с использованием методов минимальной среднеквадратической ошибки и оценкой максимального перерегулирования с помощью пакетов Vis-Sim и SIMULINK с целью определения оптимальных параметров пропорциональноинтегрально-дифференциального (ПИД) регулятора без использования сложных аналитических расчетов.

The program parametric optimization of the idle speed control in SI engine using by spark advance is designed. The average least-square error and the maximum overshoot methods were used. The algoritms were implemented in VisSim and SIMULINK. The programs calculate the optimal parameters of the PID controller without using of the complex analytic calculations.

Ключевые слова: угол опережения зажигания, двигатель внутреннего сгорания, оптимизация, ПИД регулятор, скорость холостого хода, среднеквадратическая ошибка,

### Вступ

В даній роботі розв'язується задача аналізу різних методів програмної оптимізації в пакетах VisSim та SIMULINK щодо можливостей їх застосування в системі регулювання швидкістю холостого ходу (ШХХ). Це надає можливість знайти оптимальні параметри без використання складних аналітичних розрахунків. Оскільки система регулювання ШХХ є двоконтурною, яка передбачає дросельне керування та керування кутом випередження запалювання, то вибрані методи оптимізації значно прискорюють процес синтеза системи.

В роботі [1] був проведений синтез замкненої системи регулювання ШХХ в двигуні внутрішнього згоряння. Були визначені попередні настроювальні параметри ПІД регуляторів методом логарифмічних амплітудо-частотних характеристик. На основі результатів цієї роботи ставиться задача проведення програмної оптимізації та знаходження оптимальних параметрів 1. Вибір методів оптимізації системи електронного регулювання швидкістю холостого ходу, керуючи кутом випередження запалювання

Замкнене регулювання ШХХ, керуючи кутом випередження запалювання (КВЗ) забезпечує швидший перехідний процес встановлення заданої швидкості, ніж використання тільки дросельного керування, оскільки цей процес має меншу затримку в керуючому сигналі. Через керування KB3 швидше встановлюється задане значення та досягається менша реакція на вплив збурення, що забезпечує високу рівномірність обертання колінчатого валу. В результаті цього можна отримати мінімальну витрату палива (найбільшу паливну ефективність), яка є критерієм оптимальності синтезу системи регулювання ШХХ. При цьому слід враховувати, що значна коливальність перехідного процесу регулювання ШХХ являється негативним явищем, оскільки режим холостого ходу не являється плавним повільним процесом, коли коливальність відбувається один раз і подальше не впливає на якість роботи, оскільки система перебуває постійно в встановленому режимі В процесі своєї роботи двигун навпаки постійно переходить або в робочий режим або в режим холостого ходу.

Таким чином, для отримання мінімальної витрати палива, перехідний процес регулювання ШХХ має забезпечувати максимальну швидкодію перехідного процесу при мінімальному перерегулюванні. Тому вибір методів оптимізації даної системи полягає в забезпеченні її оптимальних критеріїв якості якими є: 1. максимальна швидкодія, що визначається мінімальним часом регулювання перехідного процесу  $t_{\text{per}}[c]$ ; 2. максимальне перерегулювання (МК)  $\delta$ [%], що визначає встановлення мінімального перерегулювання перехідного процесу

При аналізі різних методів проведення оптимізації [2, 3] виявлено, що важливою властивістю оптимізації є використання непрямих критеріїв оптимальності, що визначають критерії якості системи. Одним з таких критеріїв оптимальності є знаходження мінімальної середньоквадратичної помилки (СКП), яка визначає вище задану максимальну швидкодію перехідного процесу системи регулювання ШХХ Визначено, що максимальне перерегулювання 8[%] визначається прямим методом за відповідною формулою, наведеною нижче.

зв'язку розвитком багатьох програмних засобів проведення аналізу та синтезу системи на основі математичного моделювання, розроблені методи проведення автоматичної оптимізації системи без використання складних аналітичних обчислень, що значно прискорює та полегшує процес проектування системи. Широко поширеними такими засобами являються пакети VisSim та SIMULINK

даній роботі ставиться задача розробити моделі для програмної оптимізації параметрів системи регулювання ШХХ через визначення мінімальної середньоквадратичної помилки та максимального перерегулювання 5[%]. Моделювання проводилось у середовищах VisSim та SIMULINK.

## **2. Проведення оптимізації параметрів регулювання ШХХ методом мінімальної середньоквадратичної помилки середовищі VisSim**

роботі проводиться оптимізація системи регулювання ШХХ, математична модель якої розглянута роботі [1] та зображена на рис. 1.

Оптимізація здійснюється для режиму слідкування. Середньоквадратична помилка визначається помилкою *e(t) <sup>=</sup> зад - вим* між заданою та виміряною швидкостями.

Критерій оптимізації *J = СКП* визначається [2] за наступною формулою 1:

$$
J = CKT = \sqrt{\frac{1}{T} \int_{0}^{T} e^{2}(t)dt} \rightarrow \min, \qquad (1)
$$

де  $T -$  час моделювання;  $e(t) -$  помилка.

На основі рівняння 1 в програмі VisSim складена блок-схема мінімізації СКП, яка зображена на рис. 2.

Блок-схема, наведена на рис. 2, побудована на основі блоку мінімізації ціни якості cost, який VisSim виконує роль мінімізації його вхідної величини. Параметри оптимізації, в ролі яких виступають параметри ПІД регулятора:  $K_n$ ,  $K_n$ ,  $K_{n}$ , задаються блоками parameterUnknown. Для визначення обмежень кожного коефіцієнта були створені блоки обмеження (так як в VisSim не працює функція обмеження) та задані відповідні значення в межах вже отриманих раніше [1] коефіцієнтів. Для проведення оптимізації пакеті VisSim попередньо вибирається один методів оптимізації та задаються початкові значення настроювальних коефіцієнтів, які задані на рис. 2.

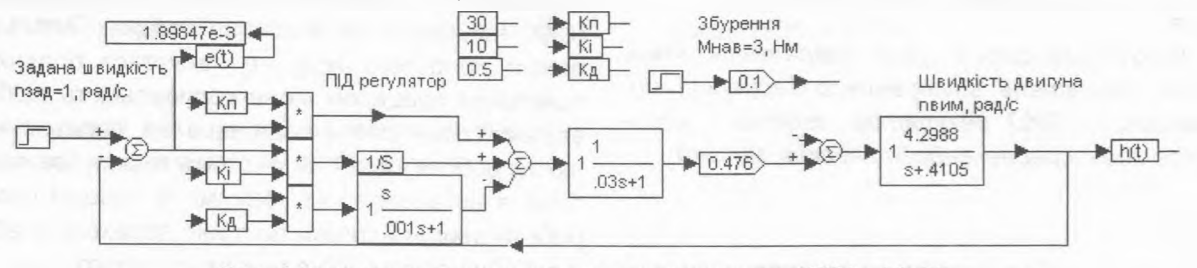

Рис. 1. Структурна схема системи регулювання ШХХ в VisSim

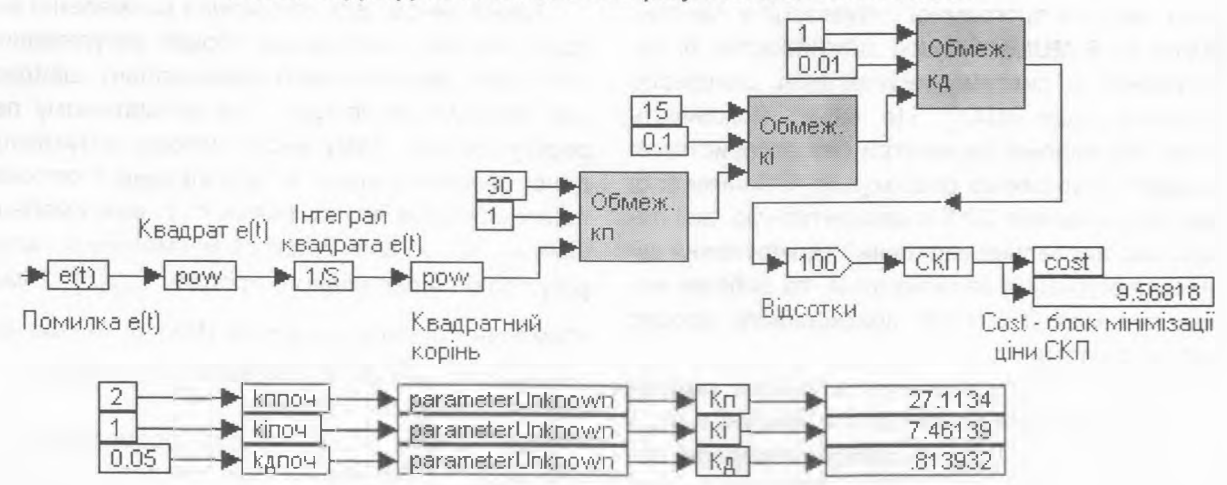

**Рис. 2. лок схема мінімізації СКП**

Электронные системы 95

## **3. Оптимізація параметрів регулювання ШХХ методом максимального перерегулювання пакеті VisSim**

Критерій оптимізації максимального перерегулювання (МК)  $\delta$ [%] за величиною в 5[%] визначається [3] наступною формулою 2:

$$
\delta = MK = \left(\frac{h_{\text{max}} - h_{\text{ycm}}}{h_{\text{ycm}}} - 0.05\right) - 100[\%] \to \text{min} \,,\tag{2}
$$

де *<sup>h</sup>ma\** - максимальне значення вихідного сигналу момент моделювання; *<sup>h</sup>ycm -* установлене значення вихідного сигналу в момент моделювання.

Відповідно до рівняння 2 складена блоксхема мінімізації ціни якості  $\delta = 5$ [%], яка зображена на рис. 3.

Блок-схема, наведена на рис. З, побудована на основі блоку мінімізації ціни якості cost. Модель працює згідно рівняння 2, а саме: вихідний сигнал  $h(t)$  з схеми, наведеної на рис. 1, поступає на вхід даної моделі, де обирається  $h_{\text{max}}$  за допомогою блоку Max\_ln.dll. Потім ці величини віднімають, а результат ділиться на h<sub>vcm</sub> В моделі використовуються блоки обмеження параметрів ПІД регулятора: К<sub>п</sub>, К<sub>і</sub>, К<sub>д</sub>, які задаються блоками parameterUnknown початковими значеннями. Для запобігання ділення на 0 знаменнику додається довільна мала величина, яка визначена як 5е-18 та не впливає на результат.

результаті проведення програмної оптимізації в пакеті VisSim обома методами СКП та МК автоматично були отримані оптимальні перехідні характеристики системи, які зображені на рис. 4

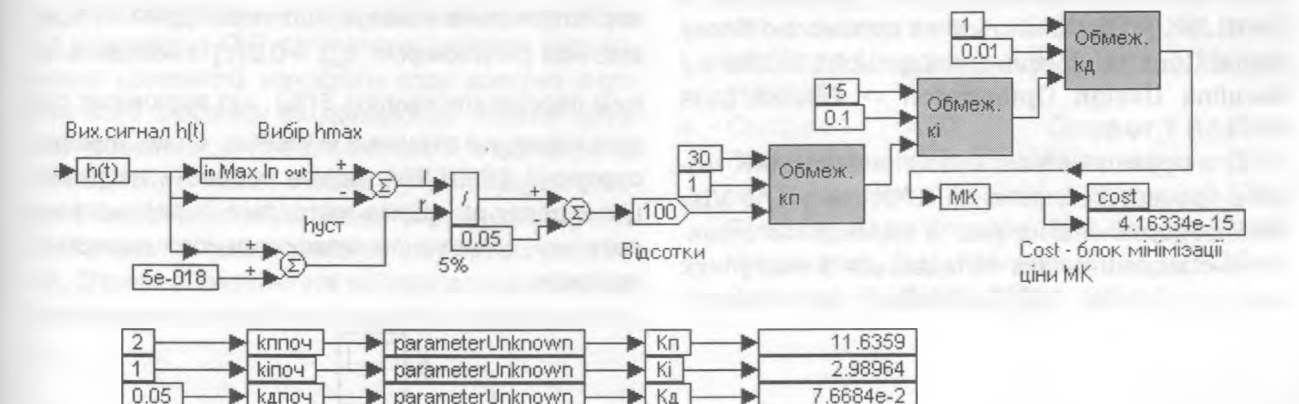

#### Рис. 3. Блок-схема мінімізації МК

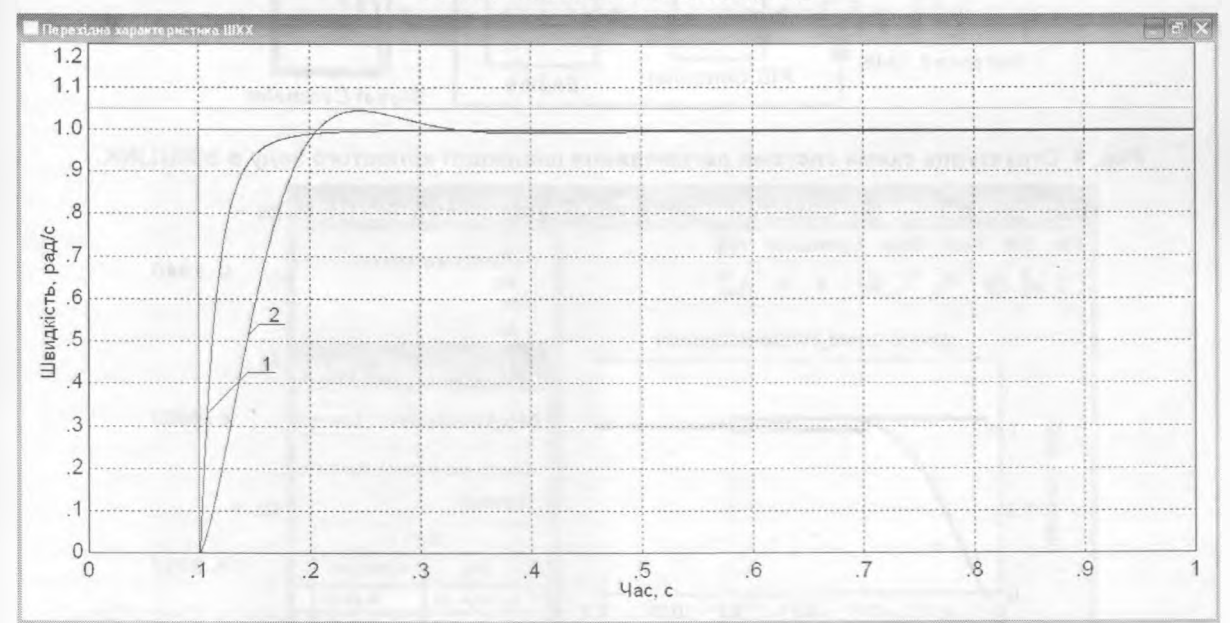

**Рис. 4. Оптимальні перехідні характеристики методами: <sup>1</sup> - СКП; <sup>2</sup> - максимального перерегулювання**

Як видно з рис. 4, крива 1 описує перехідний процес методом мінімальної СКП, а крива 2 - метод максимального перерегулювання. Як і слідувало очікувати, методом СКП отримана перехідна характеристика більшої швидкодії, яка визначається часом регулювання  $t_{\text{per}} = 0.1$  [c]. Для методу МК, крива 2 показує більш тривалий перехідний процес  $t_{\text{per}} = 0.25[c]$  з встановленим максимальним перерегулюванням 5[%]. Отримана перехідна характеристика (крива 1) даному випадку не має коливальності (потребує детального дослідження), хоча в ідеальному випадку повинна мати підвищенну коливальність, оскільки метод СКП не враховує обмеження коливальності перехідного процесу.

## **4. Оптимізація пакеті SIMULINK**

Оптимізація параметрів ПІД регулятора **SIMULINK** [4] здійснюється за допомогою блоку **Signal Constraint,** який знаходиться бібліотеці **Simulink Design Optimizaton -> Blocks** (для MATLAB 7.10.0).

Для проведення оптимізації **SIMULINK** модель процесу регулювання ШХХ (рис. 1) **Vis-Sim** представлена на рис. 5 відповідною струкрурною моделлю, яка складається з наступних основних блоків: **PID Controller,** що включає

модель ПІД регулятора, та **Engine,** що включає модель двигуна. Моделі ПІД регулятора та двигуна детально показані на рис. 1.

Блок оптимізації **Signal Constraint** дозволяє обирати настрою вальні параметри ПІД регулятора та встановлювати для них необхідні обмеження **(Tuned Parameters ).** Оптимізація виконується за допомогою налаштування меж перехідної характеристики відповідно до заданих показників якості, таких як: максимальне перерегулювання, час зростання, час перехідного процесу, встановлена помилка.

Роботу блоку оптимізації **Signal Constraint,** також отриману оптимальну перехідну характеристику регулювання ШХХ визначеними критеріями якості, такими які розглянуті вище другому та третьому розділах, а саме: 1. мінімальний час перехідного процесу; 2. максимальне перерегулювання 8[%]; ілюструє рис. 6.

Отримана на рис. 6 оптимальна перехідна характеристика показує, що перехідний процес має час регулювання  $t_{\text{ner}} = 0.2[c]$  з максимальним перерегулюванням 5[%], що відповідає результатам. які отримані **VisSim** Отже, використовуючи **SIMULINK,** можна провести оптимізацію відразу за обома методами середньоквадратичної помилки та максимального перерегулювання

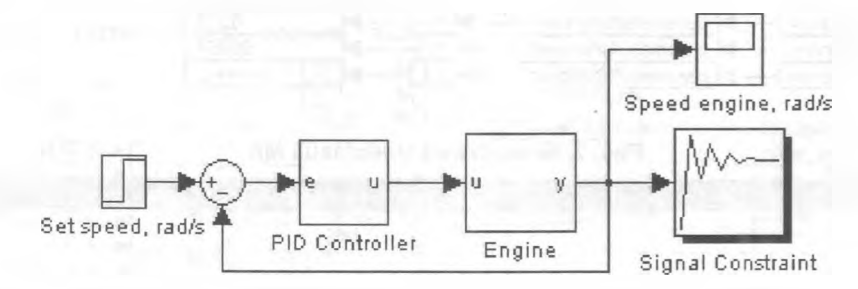

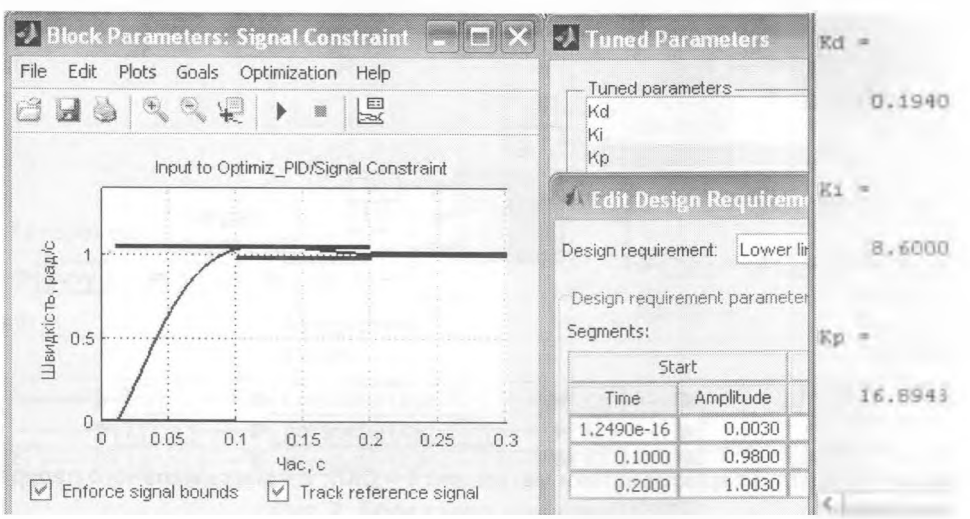

#### Рис. 5. Структурна схема системи регулювання швидкості холостого ходу в SIMULINK

**Рис. 6. Оптимальна перехідна характеристика регулювання ШХХ SIMULINK**

#### Электронные системы 97

Оптимальні коефіцієнти ПІД регулятора, які отримані обома методами в VisSim та в **SIMULINK** занесені до таблиці 1.

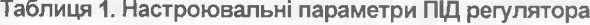

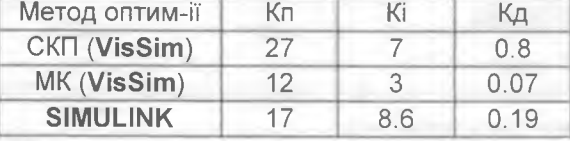

Отримані оптимальні параметри ПІД регулятора, як видно з таблиці 1, різними методами значно відрізняються, тому, виходячи з постановки конкретної задачі, треба вибирати відповідний метод оптимізації. Розбіжність даних параметрів обумовлена протилежністю поставлених задач розглянутих методів оптимізації та повинна детально вивчена при реалізації системи.

#### **Висновки**

Розглянуті два методи програмної оптимізації параметрів ПІД регулятора системи регулювання швидкістю холостого ходу двигуна внутрішнього згоряння за допомогою пакетів автоматизованого проектування VisSim та SIMULINK В пакеті VisSim були побудувані моделі визначення мінімальної середньоквадратичної помилки та максимального перерегулювання. Отримані результати роботи дозволяють застосовувати розроблені моделі в задачах опти-

*Национальный технический университет Украины «Киевский политехнический институт»*

мізації замкнених систем електронного керування кутом випередження запалювання без використання складних аналітичних розрахунків, що значно прискорює, полегшує розробку системи, дозволяє застосовувати більшу кількість параметрів оптимізації; та дозволяють проводити синтез системи при врахуванні нелінійностей, які виникають в реальній системі через обмеження керуючого параметру КВЗ та ПІД регулятора

## **Література**

- 1. *Денбновецький С.В.,* Драган П. Електронне керування кутом випередження запалювання бензиновому двигуні внутрішнього згоряння (ДВЗ) // Электроника и связь. - $2010. - N95. - C. 120 - 124.$
- 2. *Лукас В.А.* Теория управления техническими системами // Е.: УГГГА, 2002. - <sup>675</sup> с.
- 3. Федосов *Б.Т.* Задание и методические указания к выполнению л. р. № 6. - [Ел. рес.] http:[//model.exponenta.ru/bt/bt](file:////model.exponenta.ru/bt/bt)\_cont\_3\_Met.ht ml#L326.
- 4. *Соколов А.Ю., Соколов ЮН.* Проектирование систем управления на ЭВМ (MATLAB/ Simulink/ Control System) / А.Ю. Соколов, Ю.Н. Соколов, В.М. Ілюшко, М.М. Митрахович, Д.Н. Гайсенок // Під ред. Ю.Н. Соколова, X.: "ХАИ", 2005. - <sup>590</sup> с.